## Program - Quadratc Quadratic Formula Calculator EXEC EDIT NE 1) Press Program Button PROGRAM. Name your Program. Name=QUADRATC # **Choose Create New** i**B**Create New Max letters: 8 3) Pushing the Program Button again brings you to the following menus: I/O EXEC CTL NEW EXEC 1:17 2:Then 3:Else 4:For( These are the commands iEInput These are for we are going to choose ⁼Promթt 2:Pron 3:Disp advanced from. I/O stands for programming. Input/Output. 4:DispGraph 5:DiseTable 5:While 6:Output( 6:Repeat 7↓9etKey ↓End 8: ClrHome 'ROGRAM: QUADRATC ClrHome starts the program with a clean screen. It is 8 under I/O. ome AX2 IVEN Disp command tells the calculator to print something to the screen. Anything in guotes will show up as + typed. Don't make any long sentences, however. A" ENTER The Input command causes the program to pause until B" ENTER the user enters some information. The information is stored to the letter in the calculator's memory. We are Input entering values into A, B, and C to calculate the C." ENTER Dise Quadratic Formula. This is the heart of the program. It calculates the ome values of the roots. There are two solutions, one calculated with the + , the other with the - . The most (BZ-4HC))/ common mistakes are made here. The negative in (-) front of B must be the negative button, not the subtraction button. There must be parentheses (B2-4AC around the entire numerator and the entire denominator. The arrows are from the store button. Πi ANSWERS SP The answers are stored to R and S. STO+ RE . The last two Disp commands don't have quotation marks, so it UISP displays the values stored to R and S instead of the actual letters. $\leq P$

To exit the program editor, press 2nd Quit. To run the program, press program, under EXEC choose QUADRATC. Press Enter. When it shows prgmQUADRATC, press enter again. Follow the on-screen instructions. Use A=1, B=5, C=6. The answers should be {-2, -3}.

If there are errors, press GOTO and it will take you to the problem commands in the program. Make sure it is copied EXACTLY as it is typed here. Some nice addons: Put the Change to Fraction after R and S and any rational solutions will be shown as such. If the MODE is a+bi, it will display imaginary answers.

| NORMAL SCI ENG                      |
|-------------------------------------|
| FLDAT 0123456789<br>Radian degree   |
| FUNC PAR POL SEQ<br>Connected Dot   |
| SEQUENTIAL SIMUL<br>REAL a+bi re^0i |
| FULL HORIZ G-T<br>Inexti            |

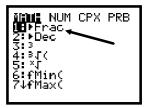